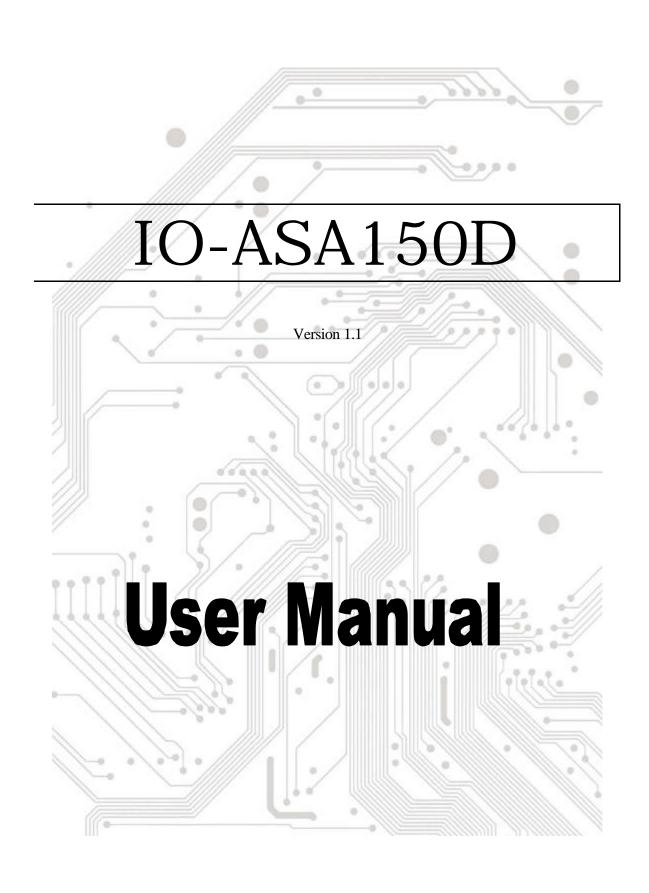

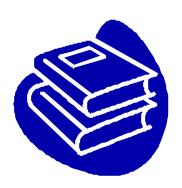

# Contents

| 1.0 | Features  |       |        |       | <br> | <br>P.3  |
|-----|-----------|-------|--------|-------|------|----------|
| 2.0 | System    | Requi | rement |       | <br> | <br>.P.3 |
| 3.0 | Installin | g the | IO-AS  | A150D | <br> | <br>.P.3 |

# Introduction

Serial ATA is an evolutionary replacement for the Parallel ATA physical storage interface. Serial ATA is scalable and will allow future enhancements to the computing platform.

#### 1.0 Features

This module corresponds to the Transport and command layer. This module exchanges the S-ATA protocol with Parallel ATA bus transaction. This module has registers that transfer length and command, and Task File (Shadow registers) for host bridge functions. This module performs AT-bus transactions, and supports PIO and Ultra-DMA.

- Serial ATA interface of 1.5 Gbps
- 1.8V and 3.3V power
- Supports 20, 25, 30 or 40 MHz reference clock

#### **Device Bridge Operation**

- Supports PIO Mode 0-4
- Supports UDMA data transfer rates of 66, 100, 133 and 150MBps (Don't support 33 MBps!!)
- No single/Multi word DMA support
- Supports S-ATA Power Save mode
- Supports Hot-plug
- Supports Queue command (32 entries)
- Supports ATAPI device (CD-ROM,CD-R/RW,DVD-ROM)

### 2.0 System Requirements

- The device must support Ultra ATA-66/100/133 mode.
- Supports Windows 98/ME, Windows NT4.0, Windows 2000 and Windows XP.

## 3.0 Installing IO-ASA150D

- 1. Turn off your computer and all external devices connected to it.
- 2. Disconnect your computer from the power sources.
- 3. Connect the IO-ASA150D to your Hard Disk Your Hard Disk must be set to "Master Mode"

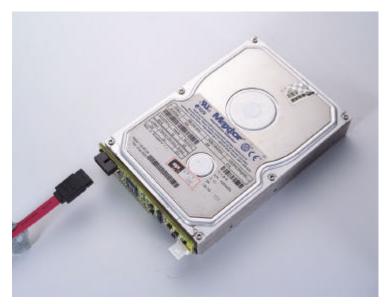

IO-ASA1500D

- 4. Connect the 4-Pin power to IO-ASA150D.
- 5. Connect the Serial ATA Cable to IO-ASA150D. The other connector is to your motherboard's Serial ATA connector or SATA Card's connector.
- 6. Finished.